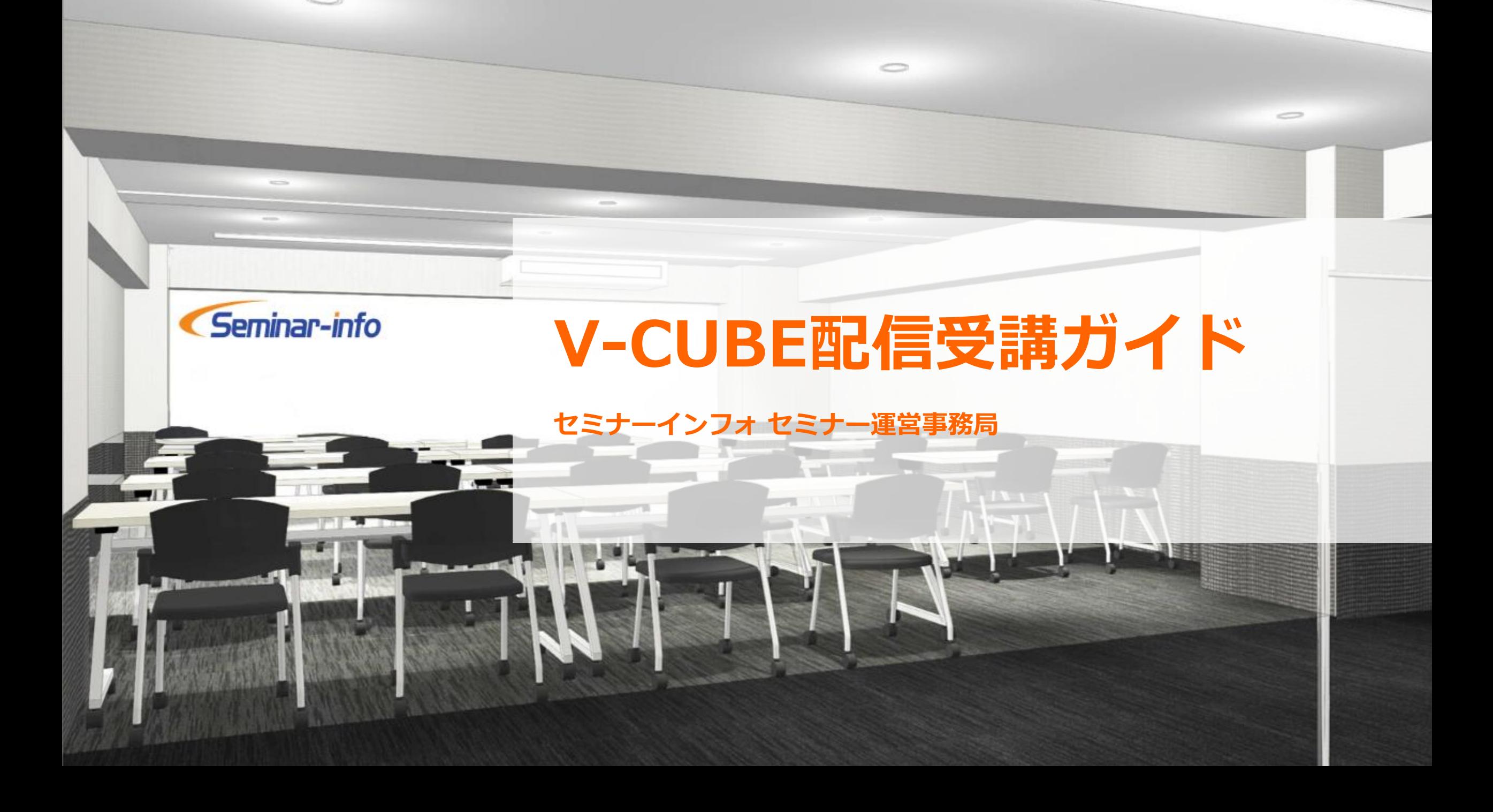

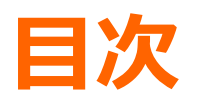

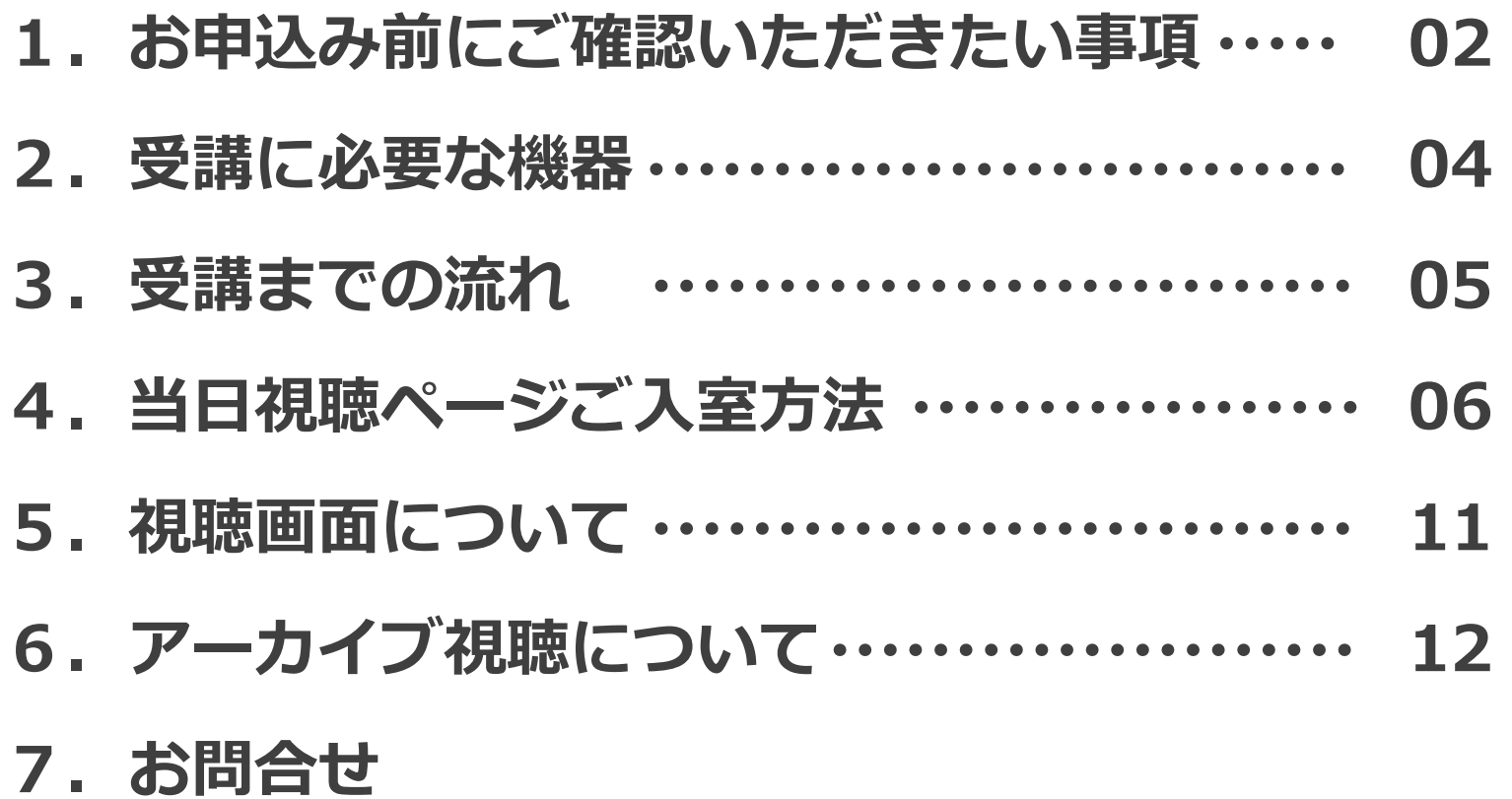

## **1.お申込み前にご確認いただきたい事項**

#### **1.ご視聴端末の確認**

視聴予定のPC・その他端末が推奨環境をクリアしているかご確認ください。

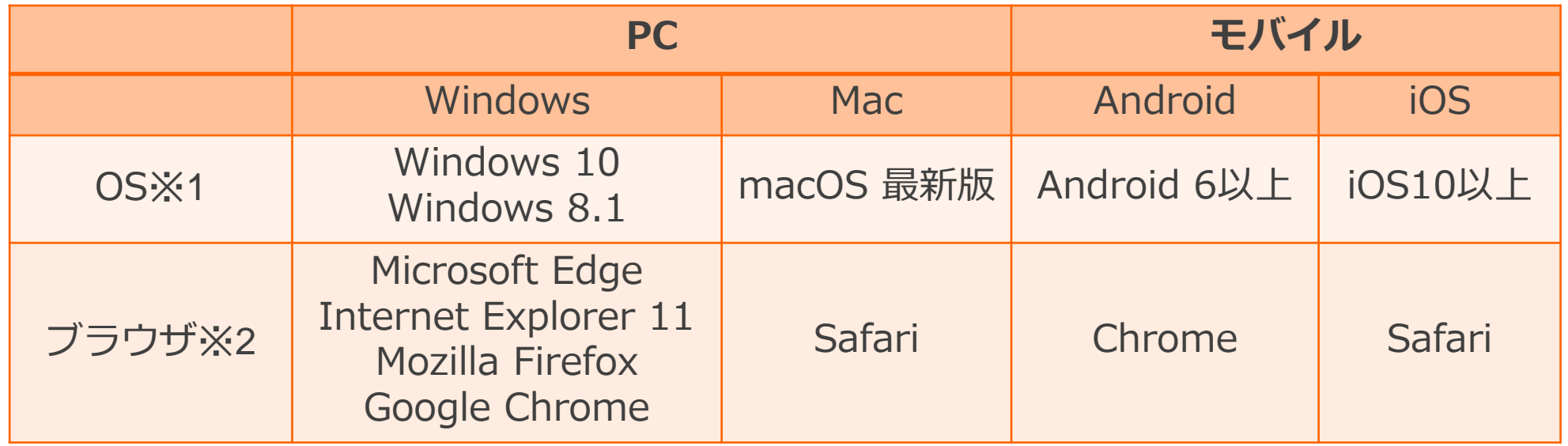

※1 Windows 8.1 / 10 については、デスクトップモードで動作確認しております。デスクトップモードでご利用ください。 ※2ブラウザのJavaScriptおよびCookie機能は有効にしてください。各ブラウザは、最新のアップデートが適用されていることを前提としています。 ※上記は配信会社V-CUBEグループによる検証によるもので、全ての環境での動作を保証するものではありません。

## **1.お申込み前にご確認いただきたい事項**

### **2.通信環境の確認**

安定した通信環境のご準備をお願いします。 お客様のインターネット接続不備等による視聴不良については補償いたしかねますのでご了承ください。 ▽ 有線接続推奨(Wifiの場合は光回線等)

✓ 社内ネットワーク等をご使用の場合、同時に複数接続がないか

- ▽ 通信速度は十分保たれているか (推奨される持続的速度2.5 Mbps以上) 参考サイトで速度計測可能です→ https://fast.com/ja/
- **3.社内PC・社内ネットワークを利用予定の場合の注意事項**

外部サイトへの接続制限が設定されていないか各社セキュリティご担当者にご確認をお願いします。

《セキュリティ設定がされている際に起こる事象例》 視聴URL自体へのアクセス拒否、画面が黒いまま表示されない、音声の遮断 etc…

セキュリティ制限の解除方法詳細は弊社HPをご確認ください。→ https://seminar-info.jp/entry/pages/vcube-security

### **2.受講に必要な機器**

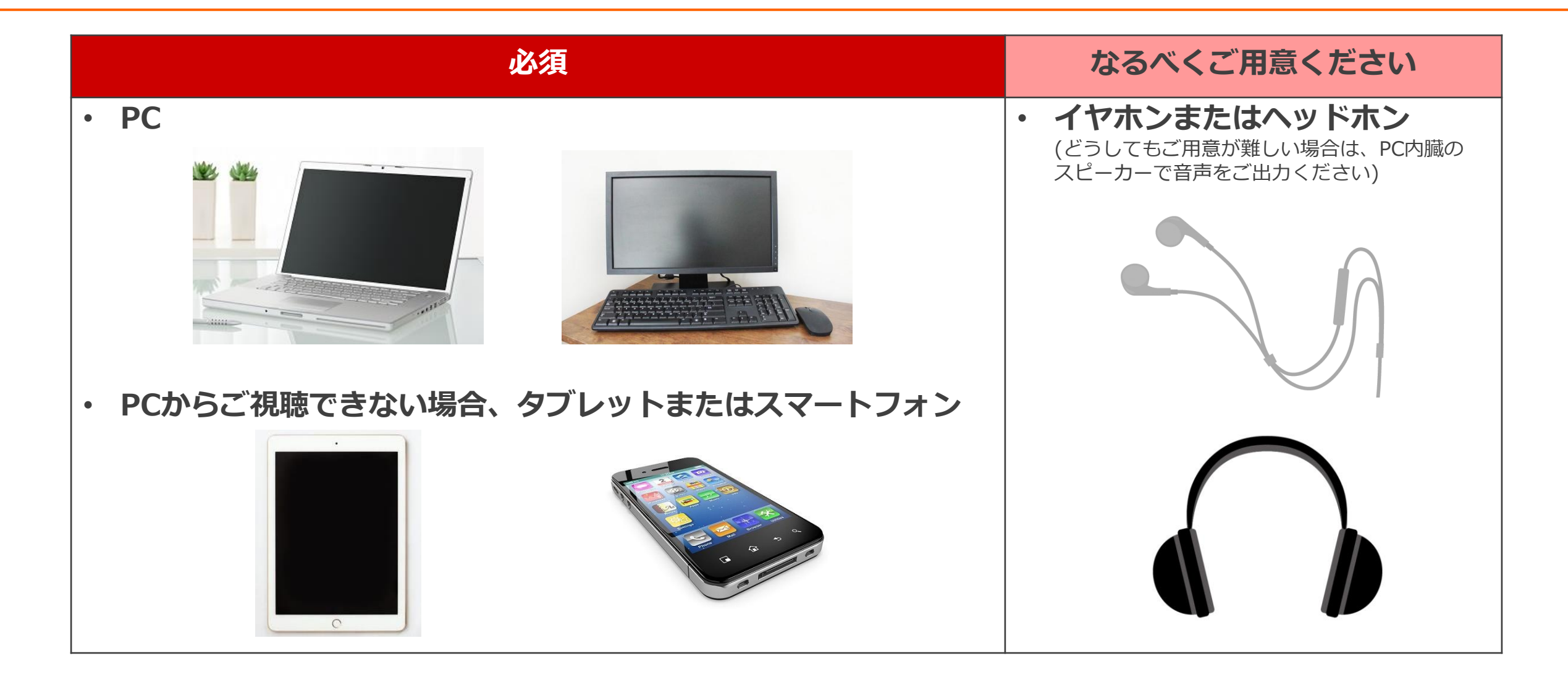

### **2.受講までの流れ**

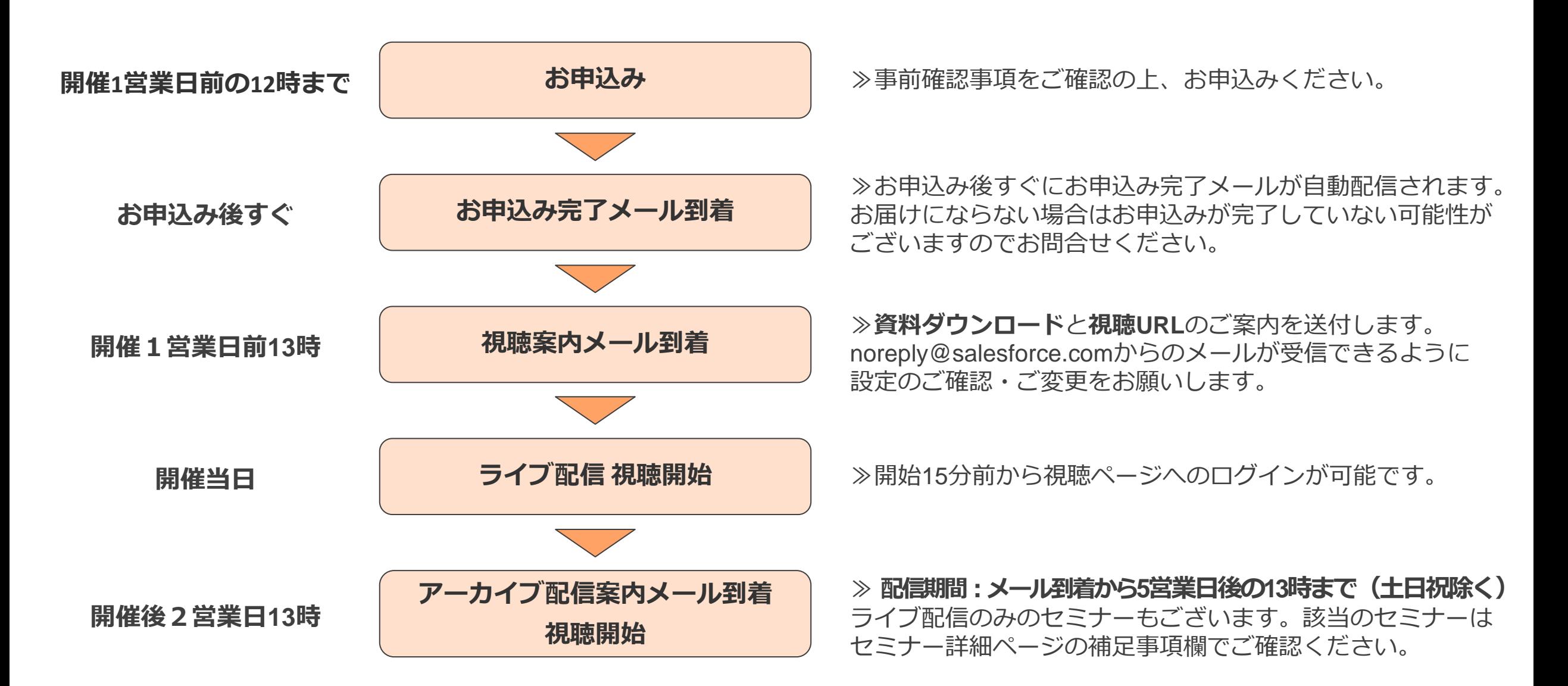

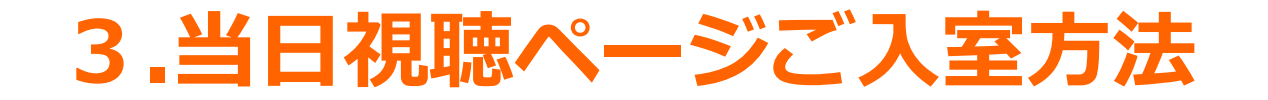

### ご案内メール記載の視聴URLをクリックすると以下のページが表示されます。

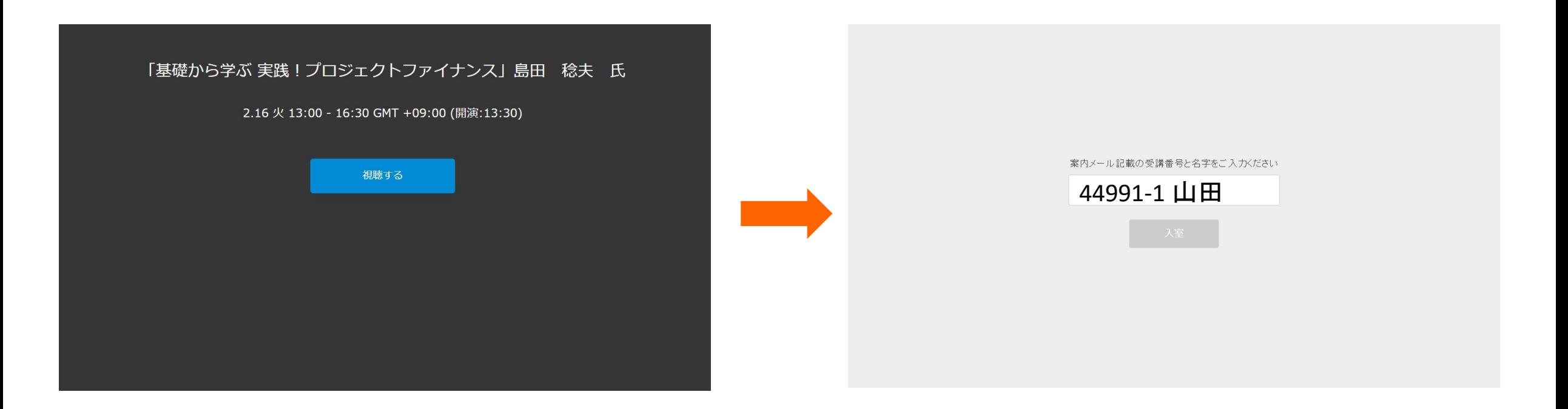

「視聴する」ボタンをクリック ※開演15分前までは「視聴ボタン」は表示されません。 案内メールに記載されている受講番号と名字を ご入力ください。 例:44991-1 山田

### ご入室いただくとこちらのページが表示され、

#### 画面中央の再生ボタンを押すとリアルタイム視聴が開始されます。

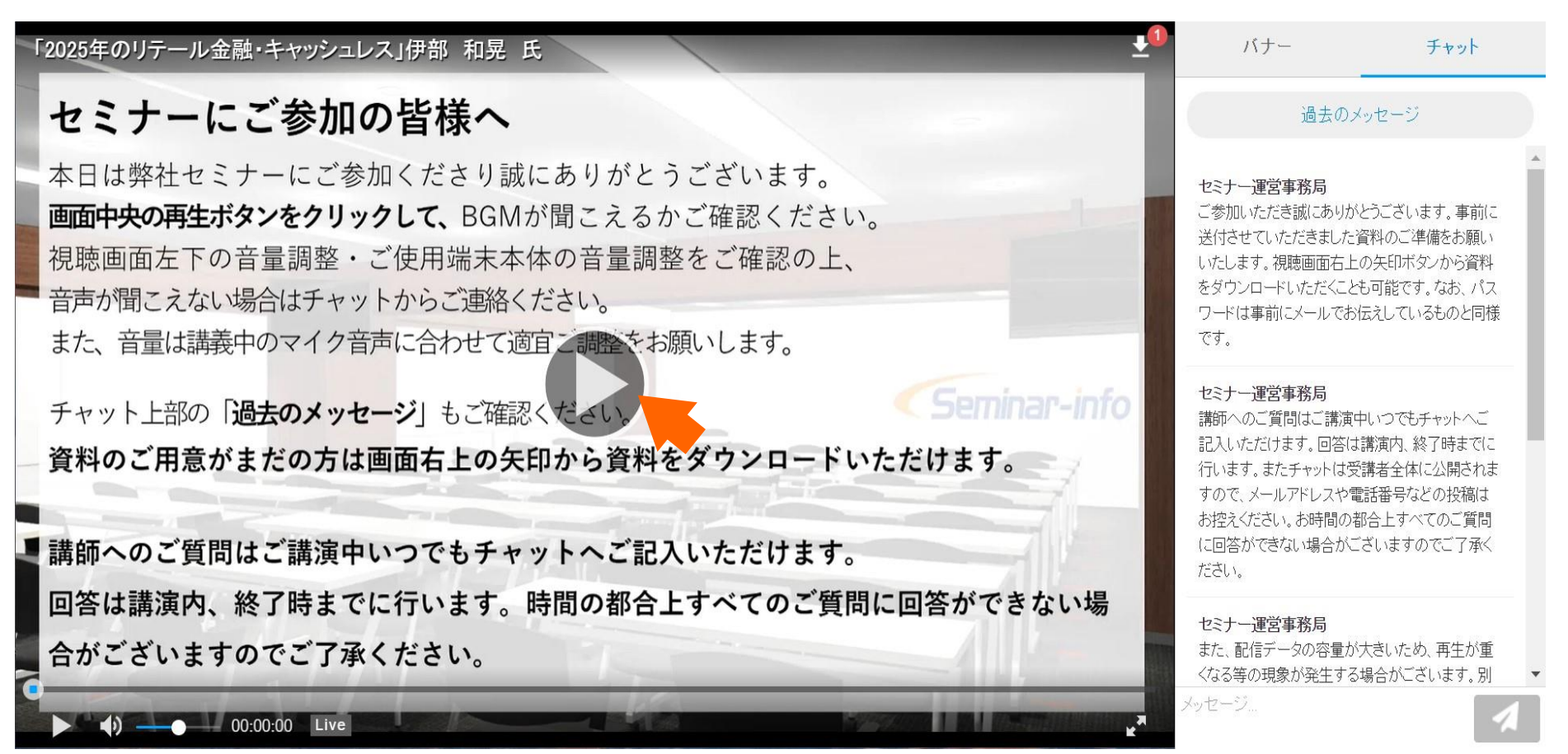

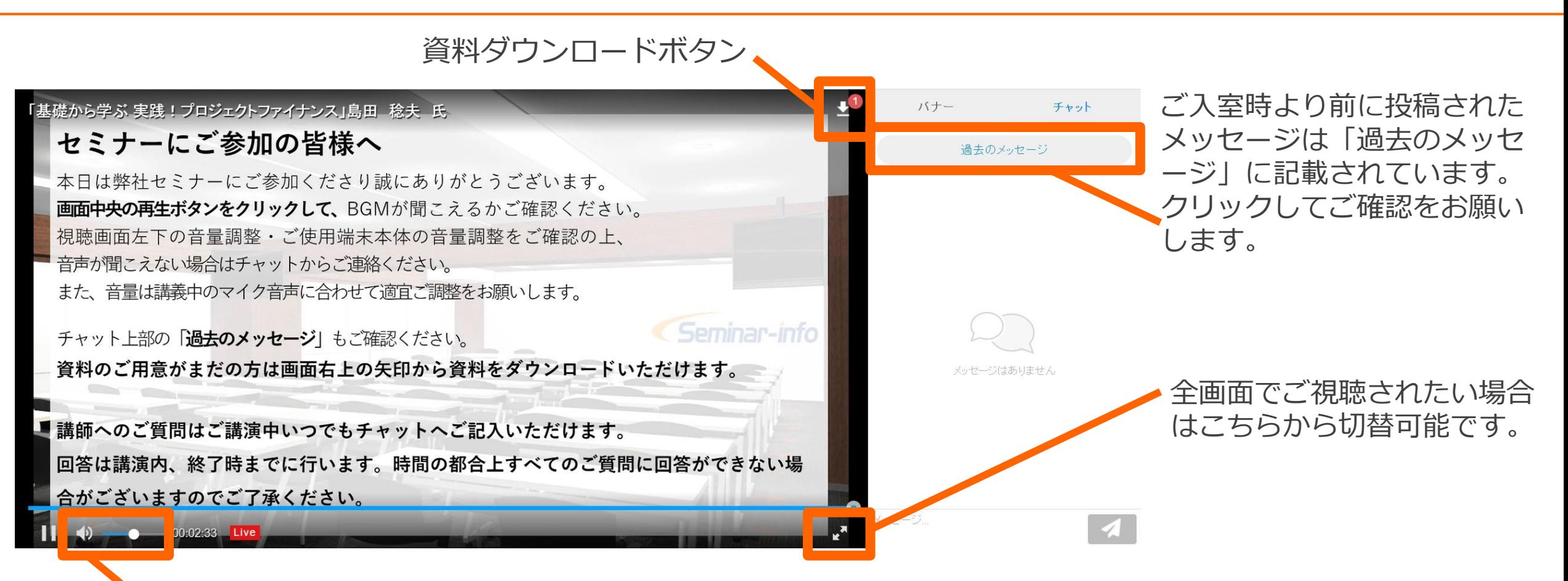

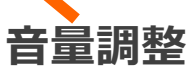

こちらで音量の調整が可能です。講演中もマイクの音量に合わせてお好みの音量にご調整ください。 また、ご使用の視聴媒体本体の設定やセキュリティ設定によって音声が聞こえない場合もございますので 事前にご確認ください。

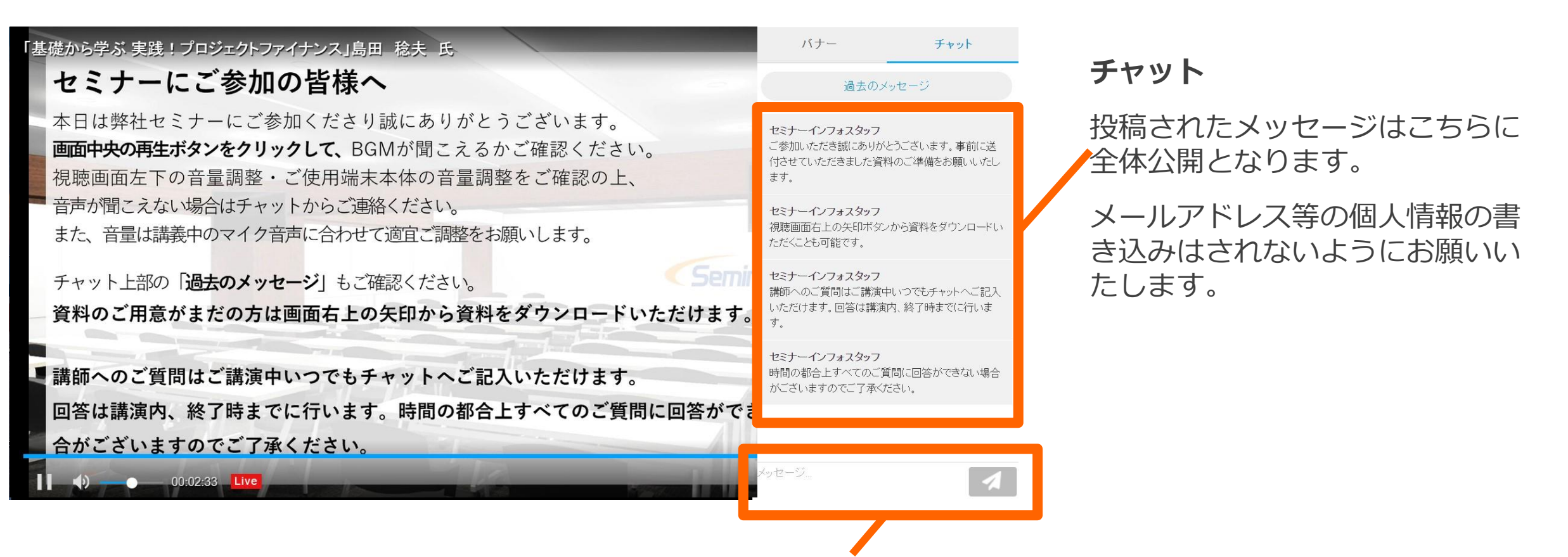

映像・音声に関するお問合せ、講師へのご質問はこちらから投稿してください。

◆お急ぎの場合はこちらへ◆

#### **050-1741-8151**

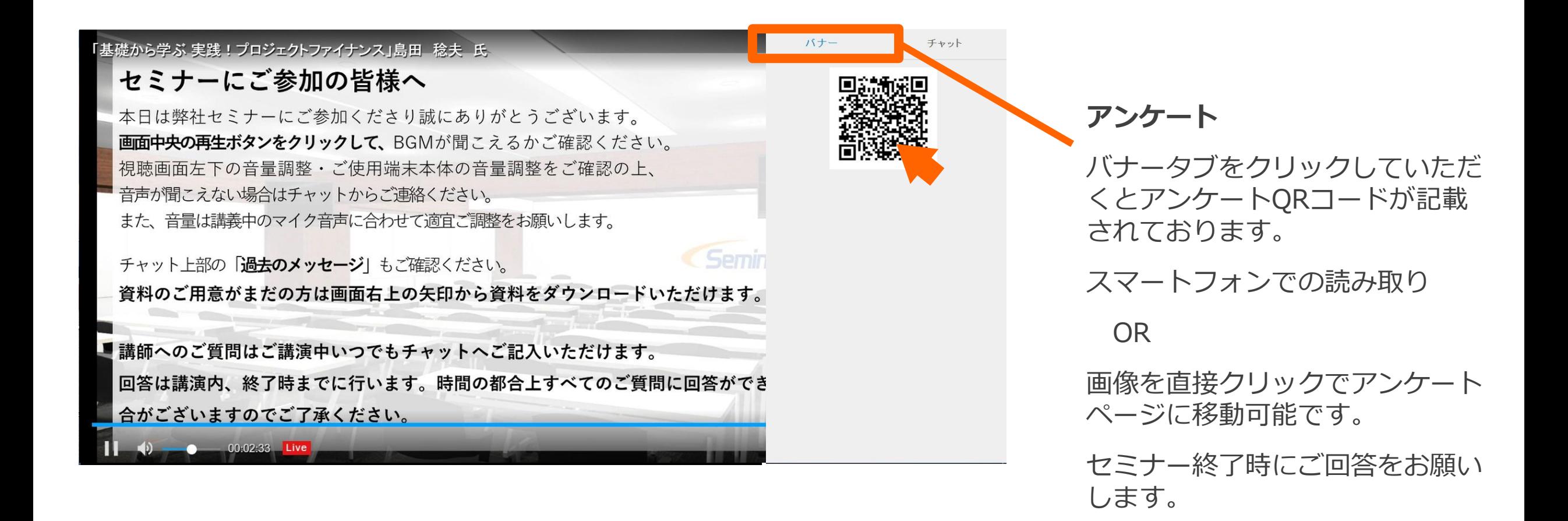

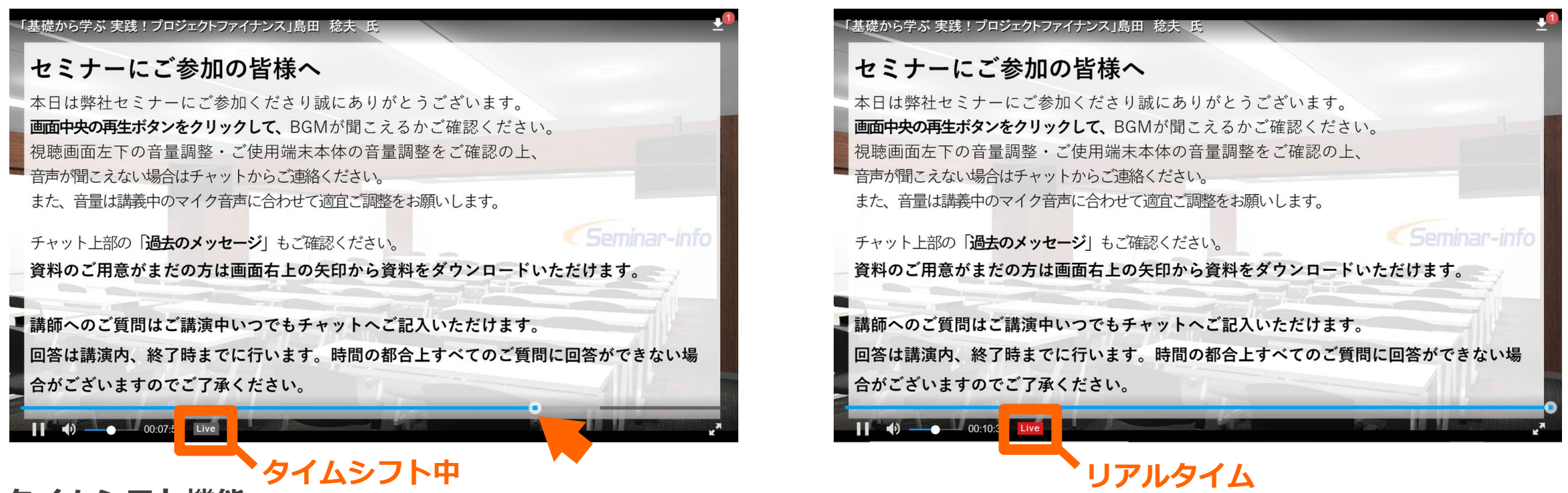

#### **タイムシフト機能**

遅れてご入室した場合など、見過ごしてしまった箇所を巻き戻してご視聴いただくことが可能です。

画面下のバーをスクロールしてご調整いただけます。「Live」マークが赤の場合はリアルタイム、グレーの場合は タイムシフト中となります。タイムシフト機能をお使いの場合、リアルタイムでのセミナー終了時間以降にご質問 をいただいても回答ができませんのでご注意ください。

ご視聴の通信環境が不安定な場合にタイムシフト機能をお使いいただくとリアルタイム視聴に比べて通信容量を抑 えることができるため、状況が改善する場合がございます。

**5.アーカイブ視聴について**

ニューノーマル時代における 内部監査機能の高度化」亀山 隼人氏

#### セミナーにご参加の皆様へ

 $(1)$   $(00:00:00)$   $(02:57:34)$ 

本日は弊社セミナーにご参加くださり誠にありがとうございます。 画面中央の再生ボタンをクリックして、BGMが聞こえるかご確認ください。 視聴画面左下の音量調整・ご使用端末本体の音量調整をご確認の上、 音声が聞こえない場合はチャットからご連絡ください。 また、音量は講義中のマイク音声に合わせて適宜と調整をお願いします。

Seminar-info チャット上部の「過去のメッセージ」もご確認ください。 資料のご用意がまだの方は画面右上の矢印から資料でダウンロードいただけます 再生速度

講師へのご質問はご講演中いつでもチャットへご記入いただけます。 な<sup>1.5</sup> 場 回答は講演内、終了時までに行います。時間の都合上すべてのご質問に回答がて 合がございますのでご了承ください。

**再生速度**

歯車ボタンをクリックすると、再生速度メニューが表示され お好きな速度に変更が可能です。

画面中央の再生ボタンをクリックして 再生を開始します。

※音量の調整はライブ配信時と同様に 調整してください。

※アーカイブ視聴の際は、 チャットでのご質問はできません。

✔ 標準

安区

配布資料に記載の講師ご連絡先に直接 ご連絡をお願いします。

※講師ご連絡先の記載がない場合は弊社HPお問合せフォーム よりご連絡ください。

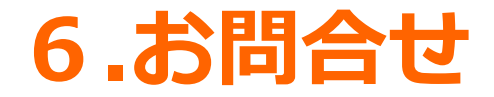

# **ご不明点・ご質問がございましたら下記よりご連絡ください E-mail:seminar-operation@seminar-info.jp 弊社HP:https://seminar-info.jp/ お急ぎの場合:050-1741-8151**